НАЧНИ СВОЙ ПУТЬ В ВЫБОРЕ ПРОФЕССИИ НА САЙТЕ «Билет в будущее

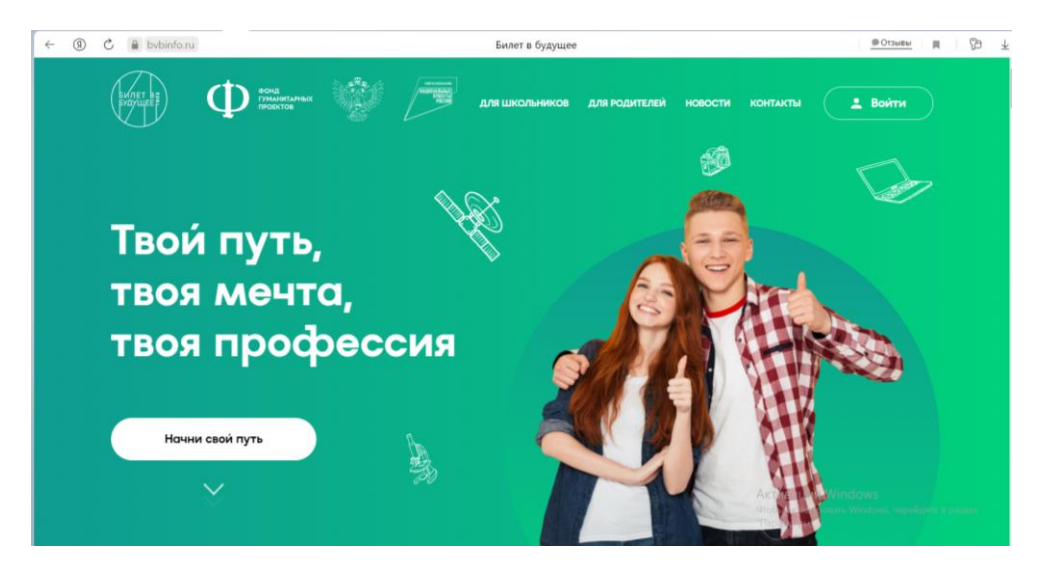

Нажать курсором на надпись «для школьников», перед вами станет выбор между «Примерочная профессии» или «Профессии будущего».

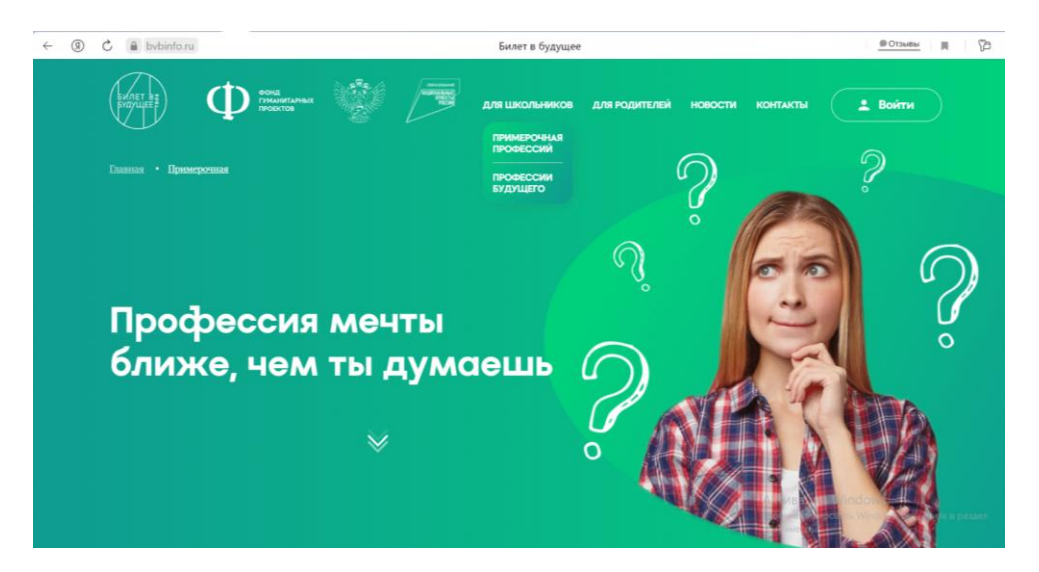

При выборе «Примерочная профессии» открывается «Алгоритм работы»

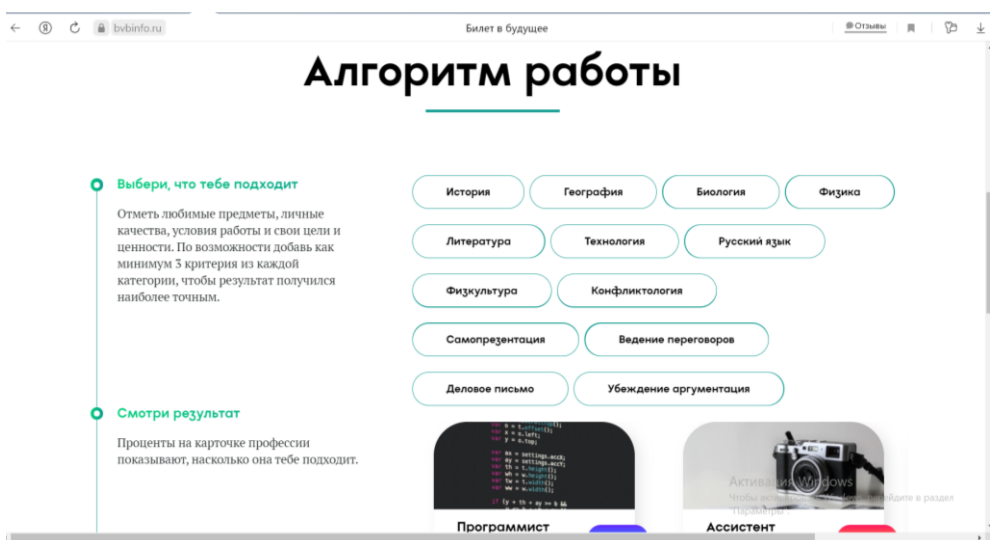

## Прокрутив вниз, нажимаем на «Примерить профессию»

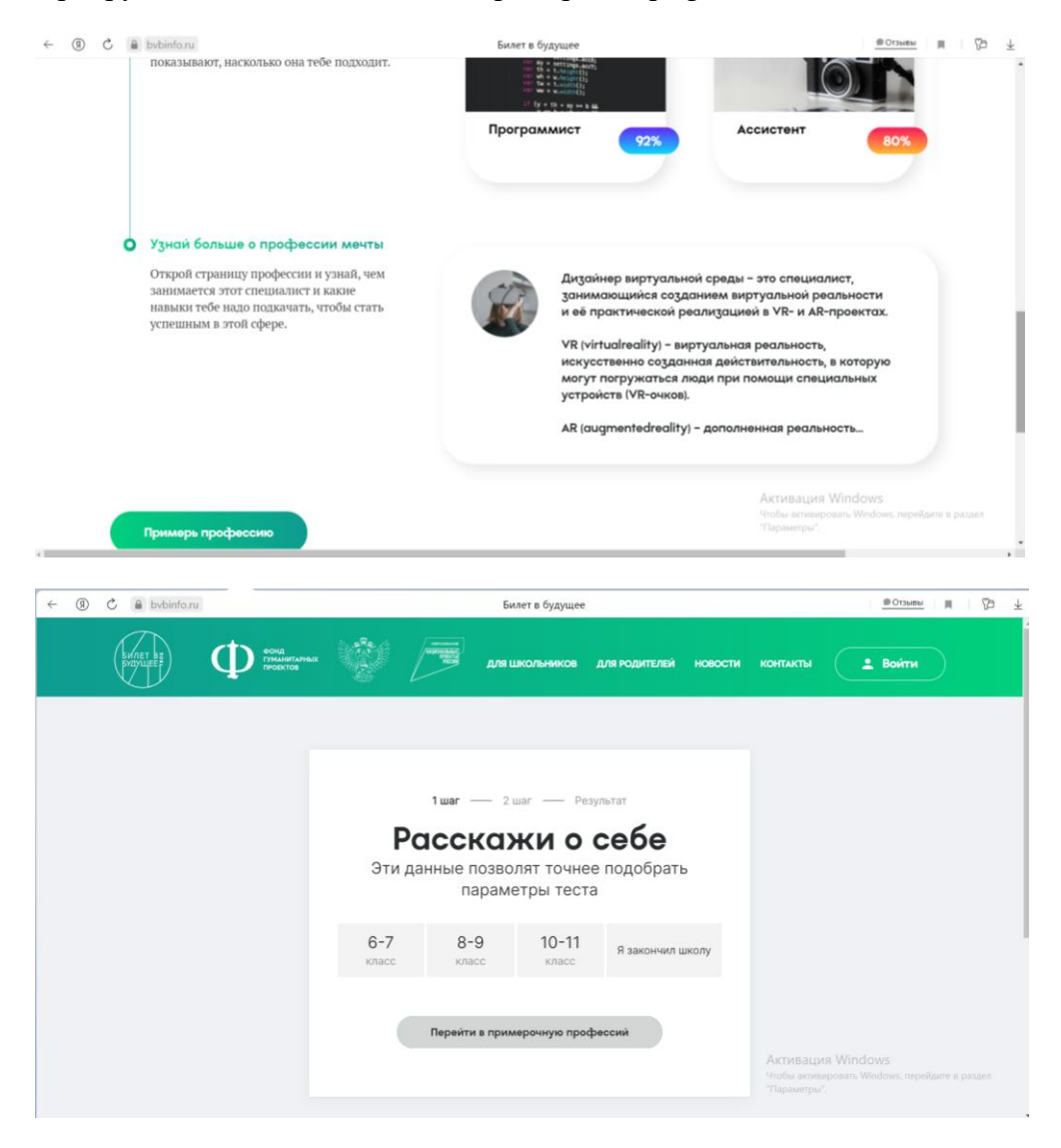

После того как, вы расскажите о себе, попадаете «Что больше всего тебе подходит?».

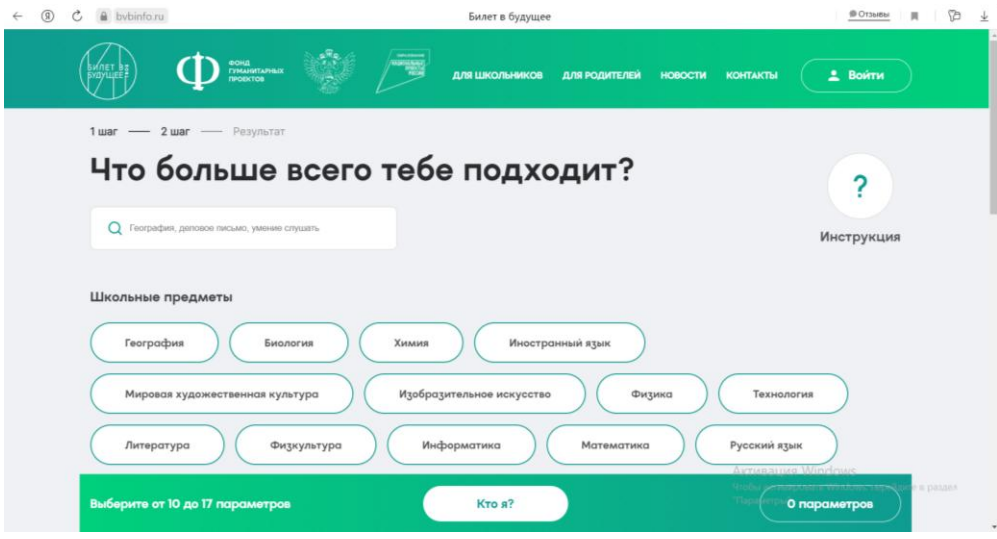

Выбрав от 10 до 17 параметров, нажимаем на кнопку «Кто я?»

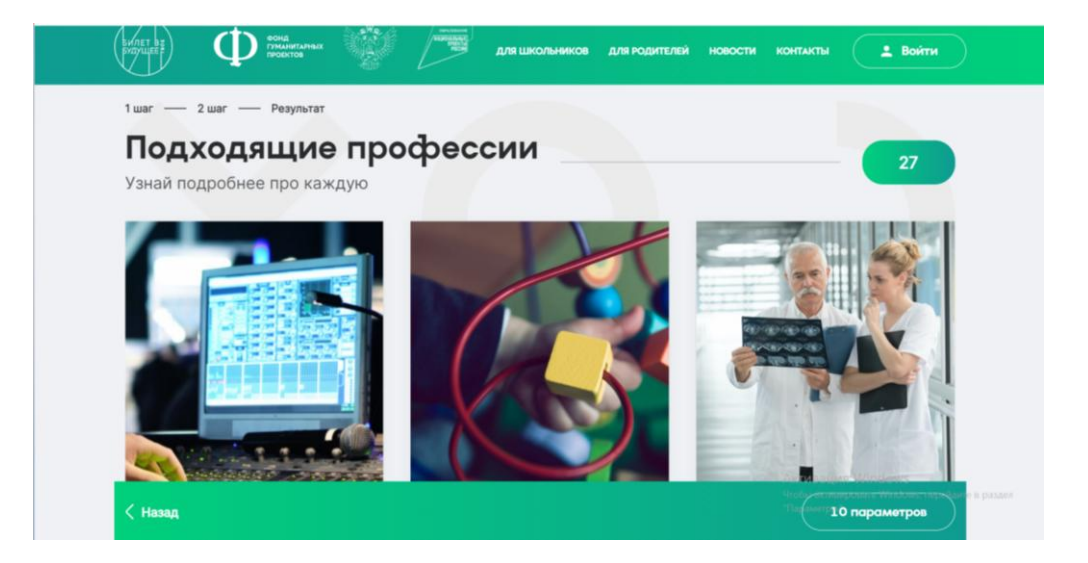

Попав на «Подходящие профессии» вы просматриваете, что вам лучше подходит, узнаете, чем будете заниматься каждый день, если сделаете выбор именно этой профессии, какое необходимо образование, карьера, какие необходимы навыки и умения.

УДАЧИ ТЕБЕ!